Kameleon Group Pty Ltd serial number 6122 4466 9059

When I process our payroll using the web version of AccountRight there are 2 issues occurring.

**First issue** (this has been occurring for over a year. I have tried MYOB support but they were unhelpful):

When I have entered all the pays and I click 'Next' to move to the next screen (which lists all of the staff in the pay run and their net pay amounts), I get the 'Checking pay run failed. Try again' message every single time.

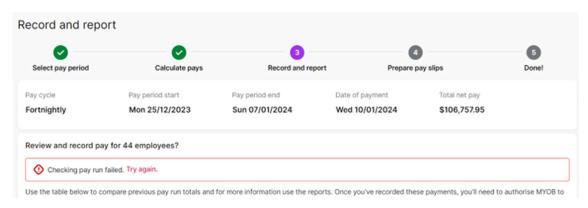

PLEASE DO NOT TELL ME that it's because I've 'saved' and gone back into it, I NEVER do that! I process payroll start to finish without saving and closing it until I am finished.

For the past year and a bit, I have just ignored the message it and continued. Everything seems to work fine, including STP reporting.

To try to isolate which employee is causing this message to appear, I have created pay runs for each employee but in small groups – 5 or 6 in each pay run, (and then cancelled the pay runs before it gets to the 'Record' bit).

I never get this message and therefore I am at a loss to understand why the message only displays when I run the payroll for **all** employees.

## **Second issue:**

When I click 'Record' and fill out the STP reporting authorisation, I get this error: "Something went wrong. Please try again or refresh the browser. Please try again, if the error persists, get in touch with us. Request ID: b434e3bf-27d0-4357-bd3b-095bdc44750d."

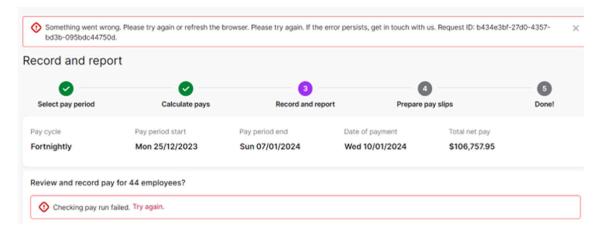

I cannot proceed further.

I go into the desktop version of AccountRight, and when I click on 'Process Payroll' I get a pop up telling me a pay run was saved but the dates are all 1/01/001.

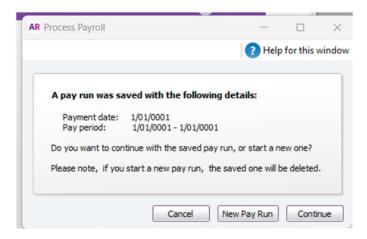

If I click on 'Continue' I get an error telling me 'AccountRight needs to close' and I have no choice but to restart AccountRight.

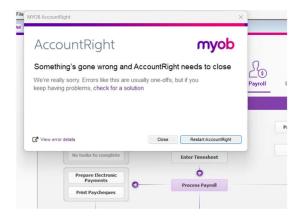

The only option I have is to go back to the web version, delete the payroll I've just created and re-create it in the desktop version so that it processes end to end. With 45 staff, that is annoying!